# Creating questionnaires and analysing data with Google Forms and Excel

*Prepared by*

*Diana Khropost*

*B.Sc. of Physics*

*Taras Shevchenko National University of Kyiv*

### Registration and Google Forms

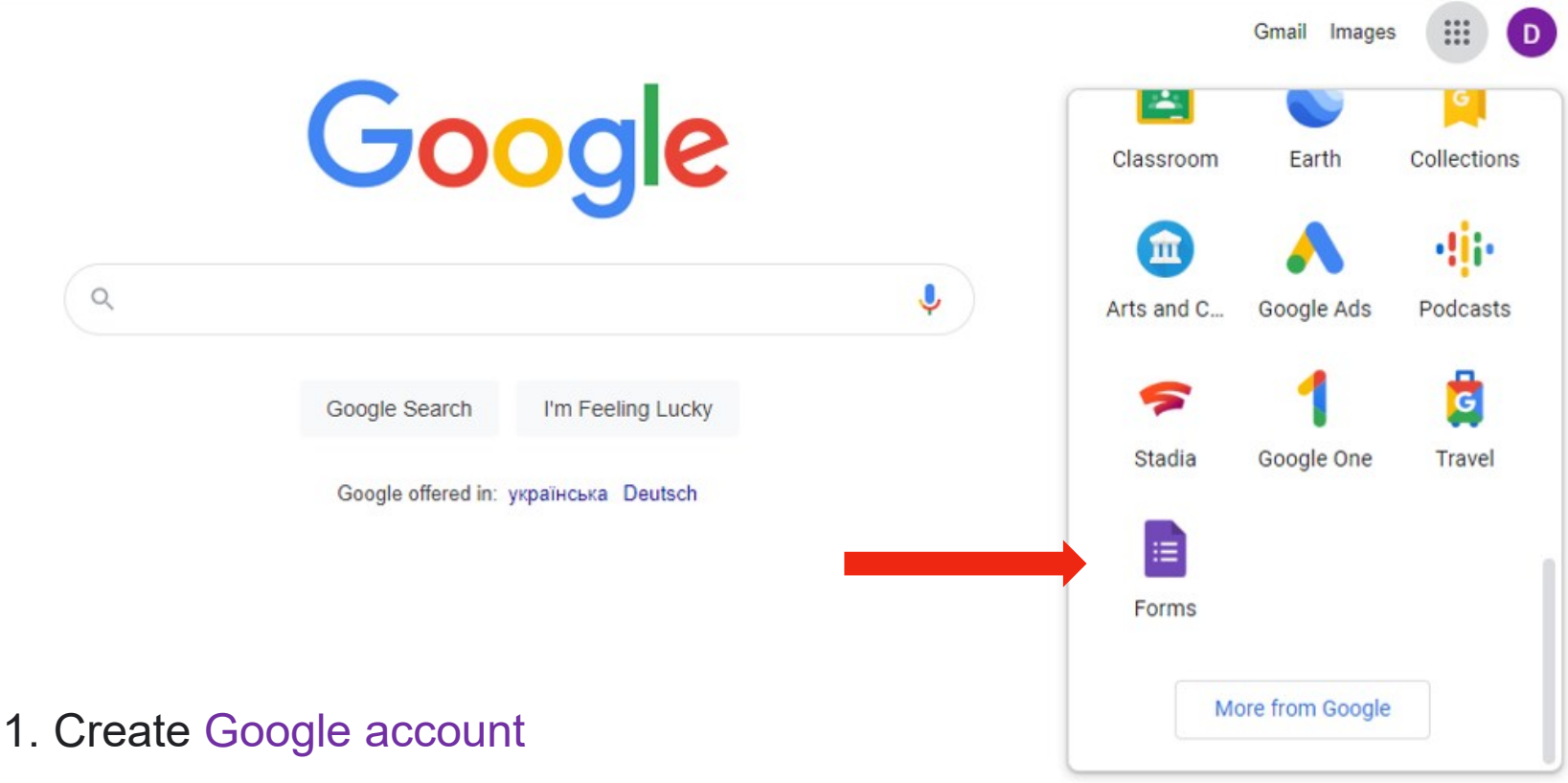

- 2. In the browser we find the available program Google Forms
- 3. Creating your own form as a questionnaire, results of activities, etc

## Google Forms search or creation interface

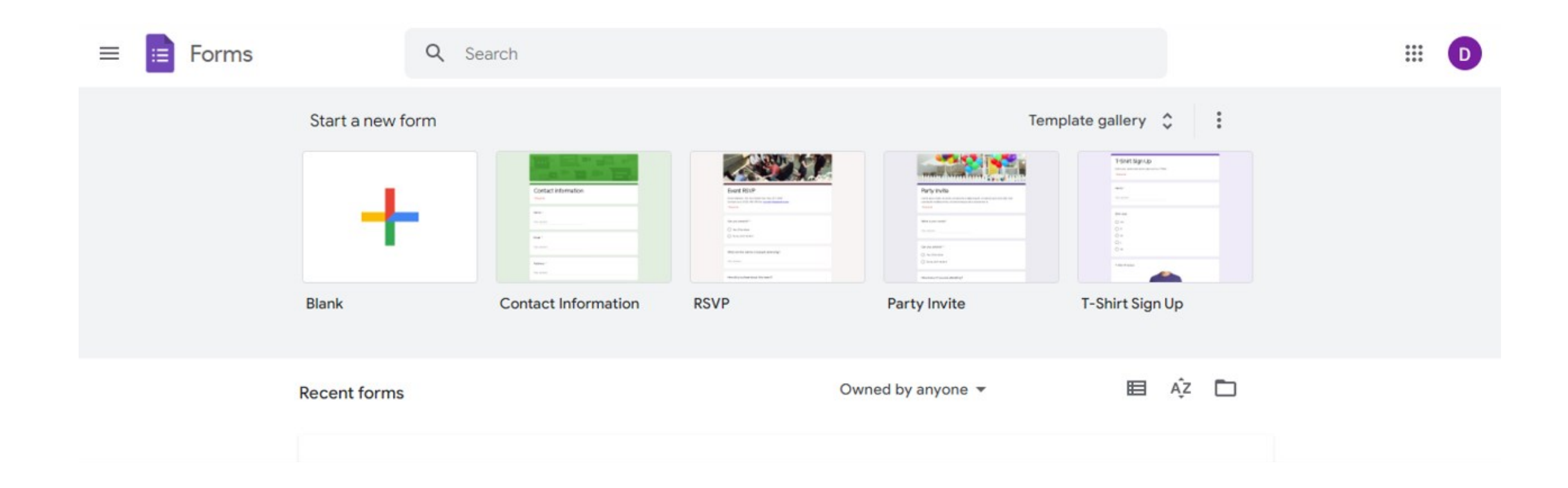

# Google Forms. Creating questions and answers

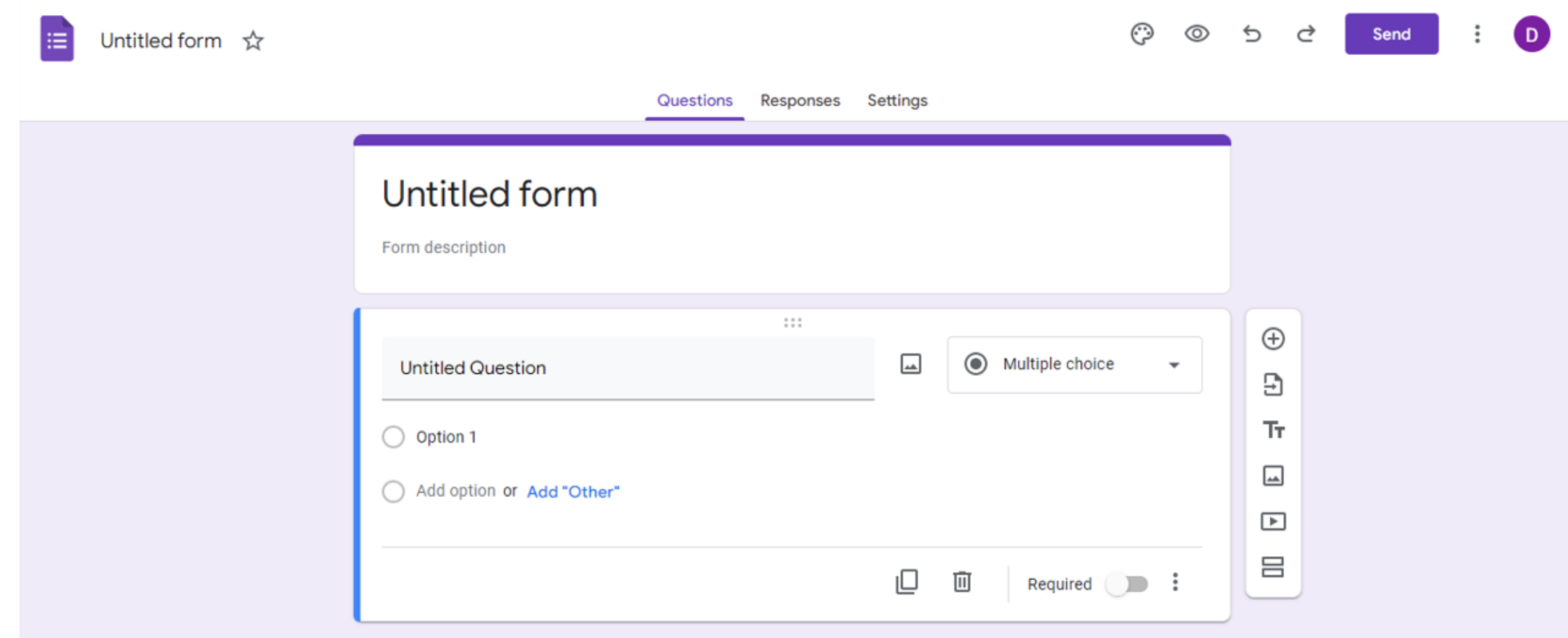

# Google Forms. Settings for work

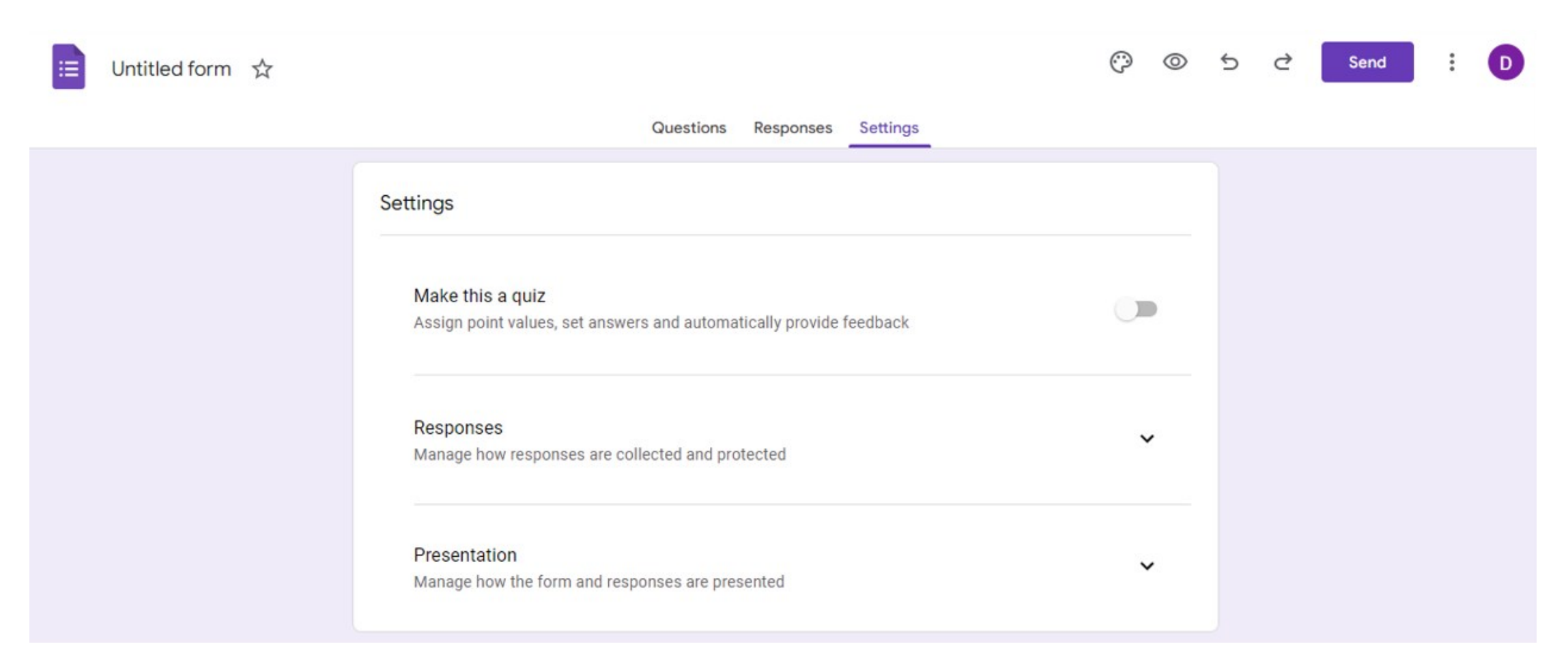

# The result of surveys in the form of graphs and charts

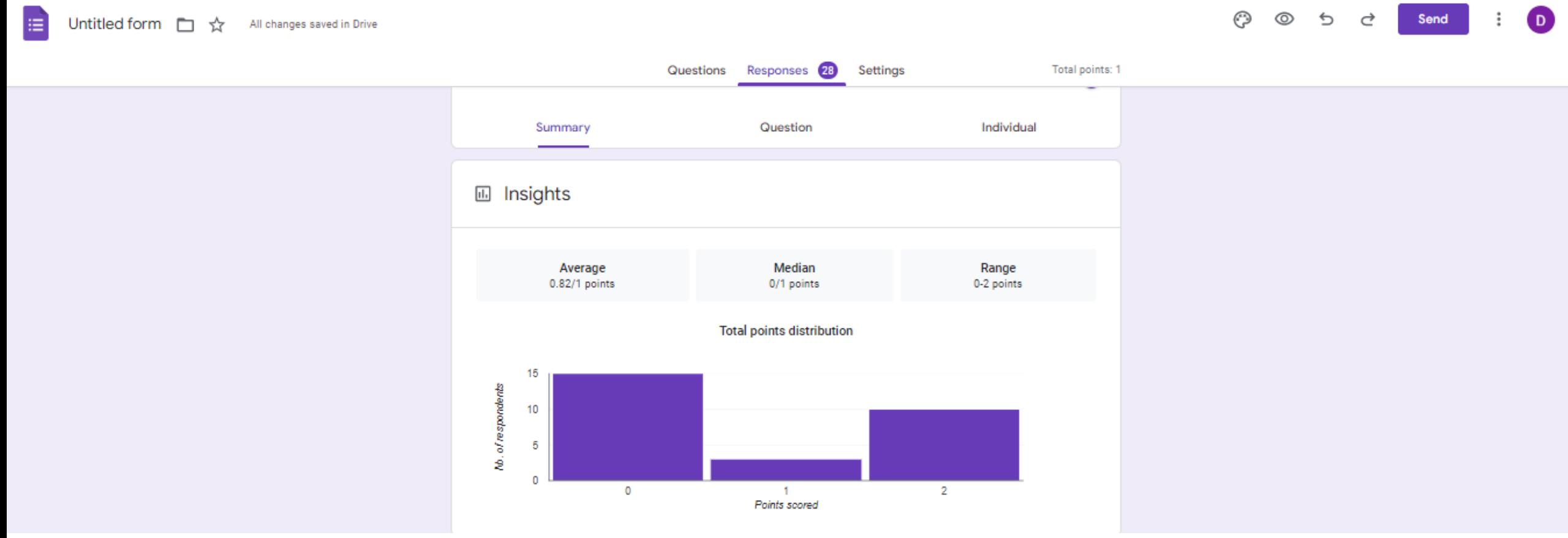

# Additional features: add time to polls, bookmarks and more

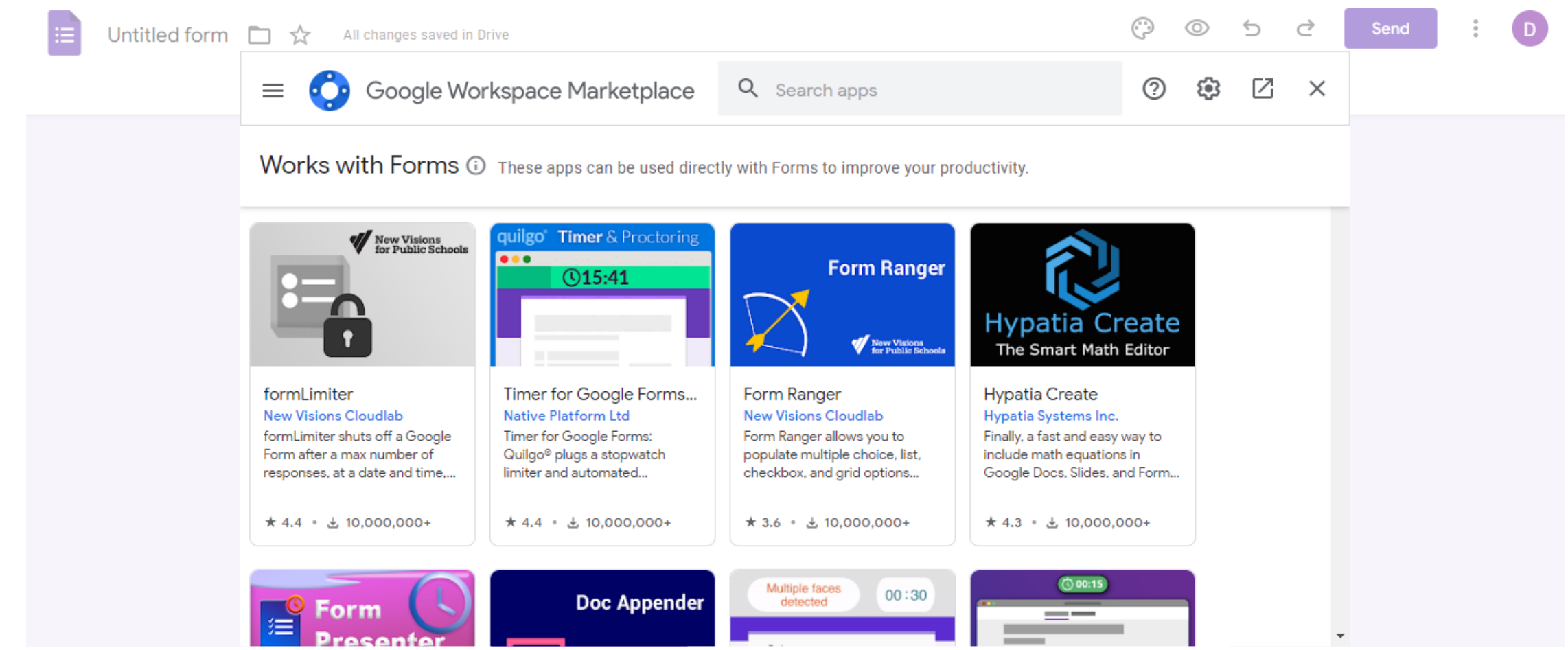

### Convert results to Excel

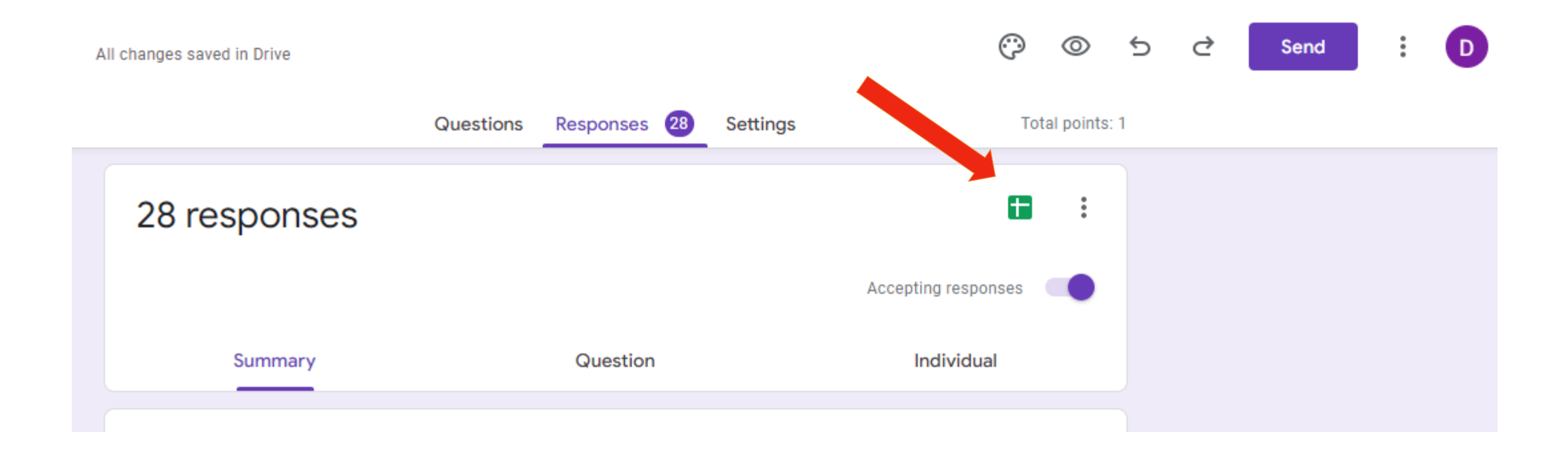

### Analysis of answers in Excel

EB

14

15

16

2022-06-14

2022-06-14

2022-06-14

Untitled form (Responses)  $\hat{x}$   $\hat{z}$   $\hat{\omega}$  Saved to Drive

File Edit View Insert Format Data Tools Extensions Help Last edit was seconds ago

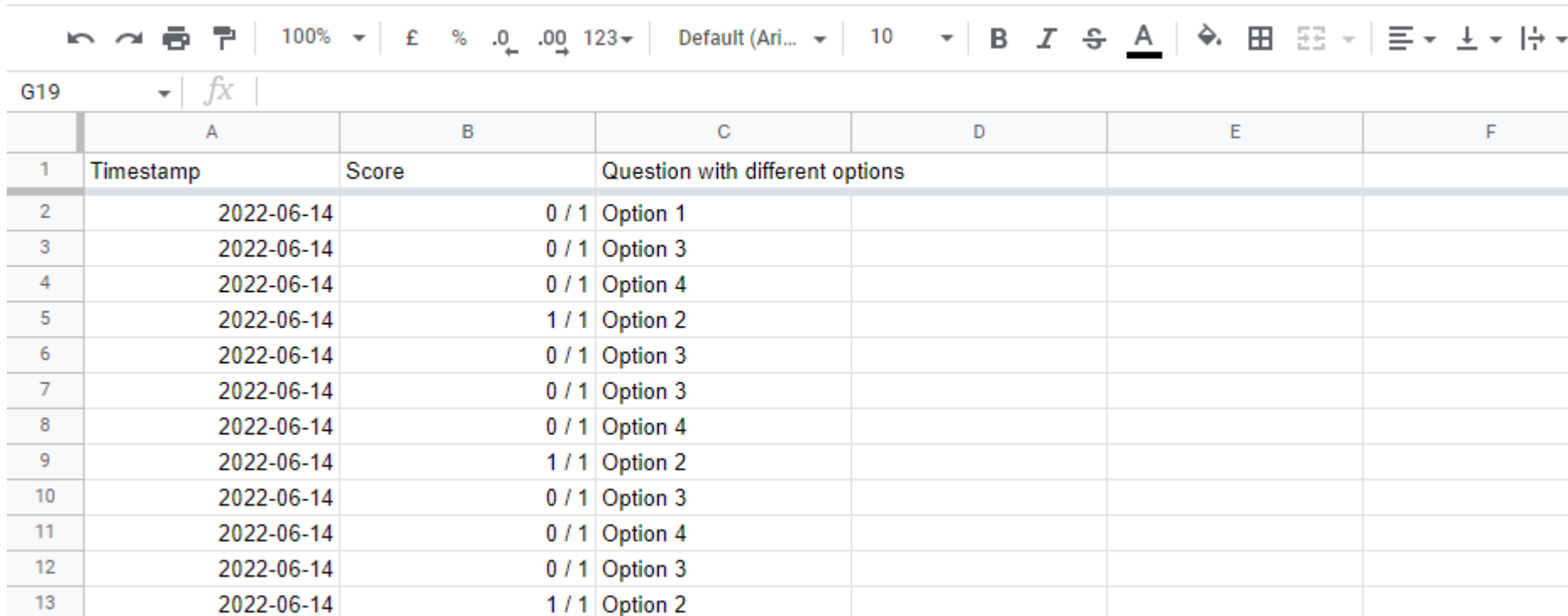

0 / 1 Option 1, Option 2, Option 3, Option 4

0/1 Option 2, Option 3

0 / 1 Option 2, Option 3, Option 4

### Presentation of the result in Power Point

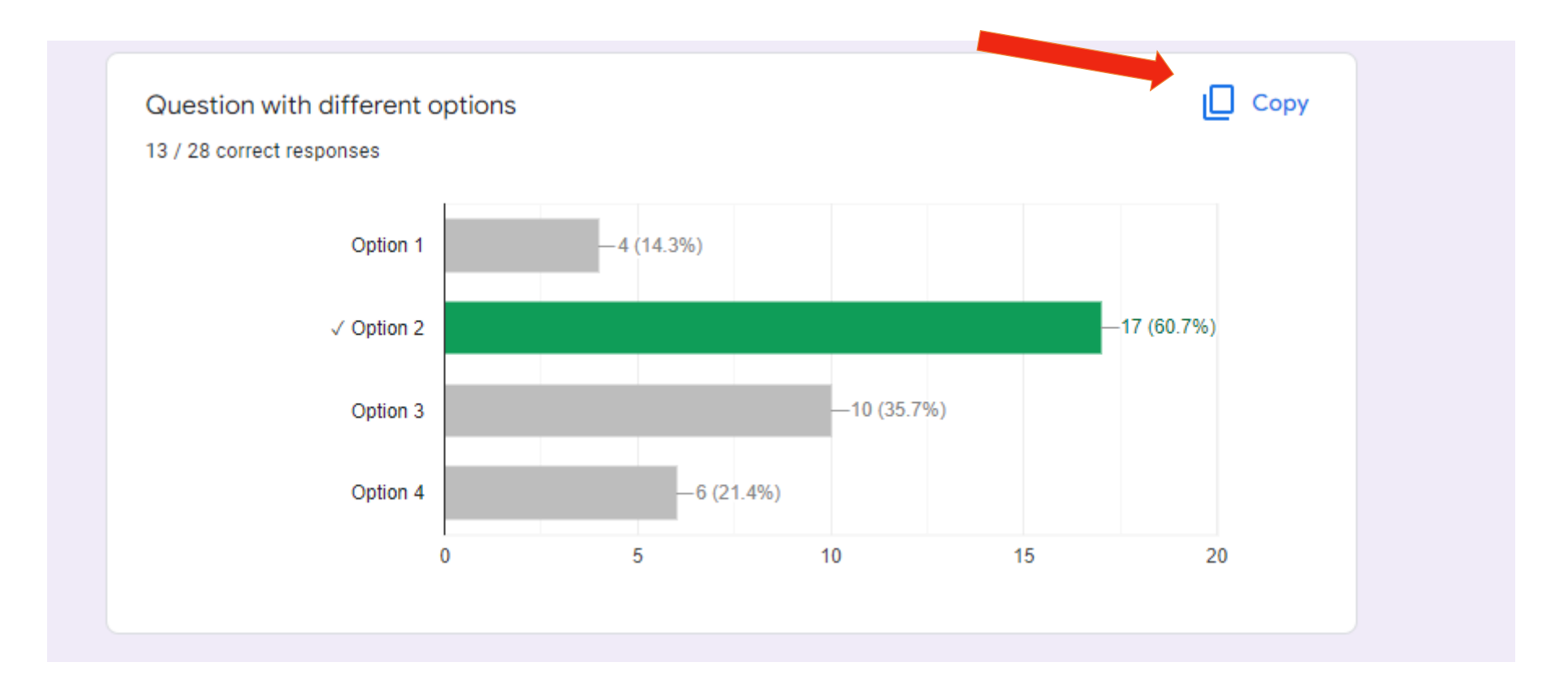

### Presentation of the result in Power Point

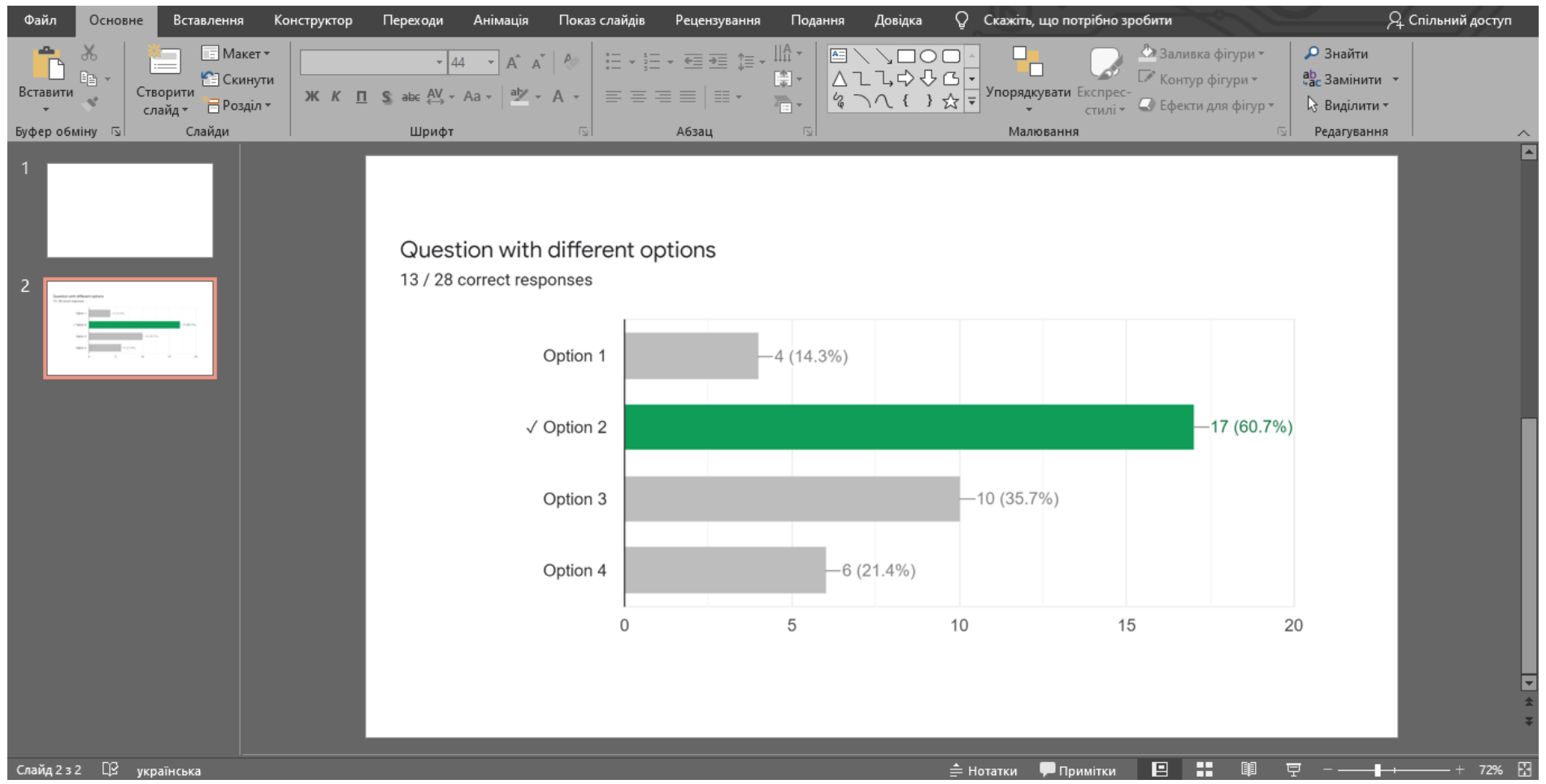

## Thank you for your attention